*Немного общей информации.* Основные матричные функции в MS Excel: транспонирование - трансп(), получение обратной матрицы (возведение в степень «-1») - мобр(), расчет определителя матрицы - мопред(), умножение матриц мумнож(). Детальная информация о них содержится в мастере функций. При использовании любой матричной функции для ее вычисления необходимо нажимать НЕ Enter**,** а Ctrl+Shift+Enter.

**Задание 1.** Записать матричное выражение в MS Equation 3.0 и вычислить его значение двумя способами в MS Excel. Первый способ – с промежуточными результатами. Второй – одной формулой (с использованием виртуальных массивов). Результаты, полученные этими способами, должны быть идентичные. Пример оформления в MS Excel показан на рисунке 1.

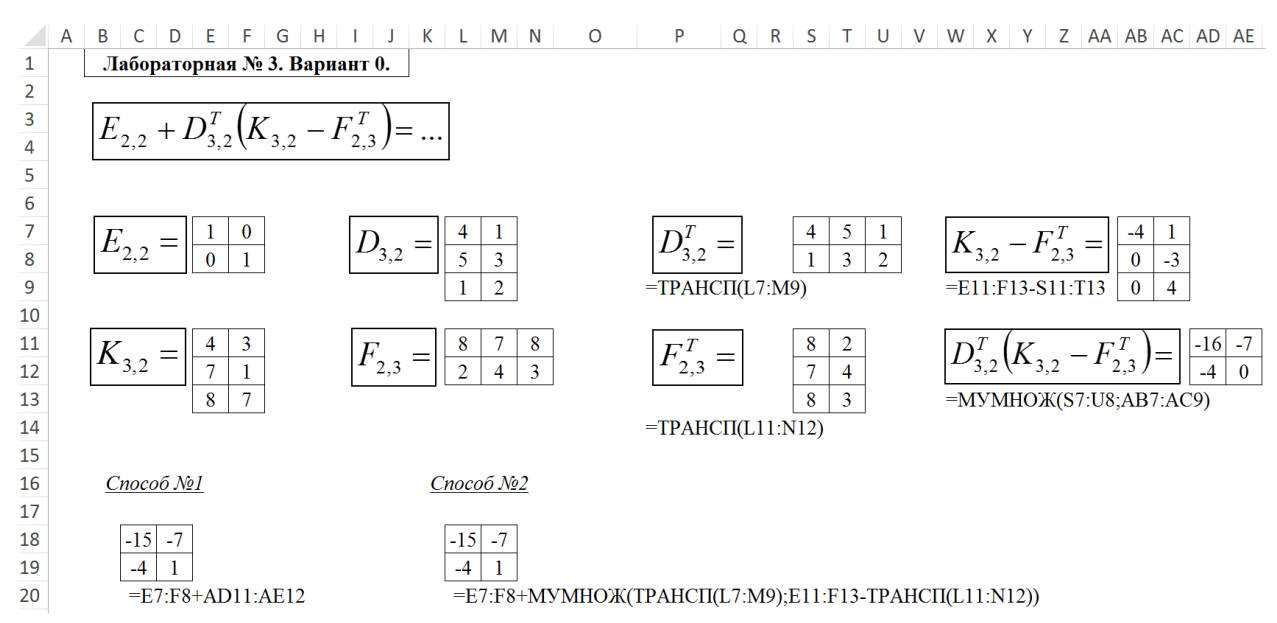

Рисунок 1 – Пример оформления задания 1 в MS Excel

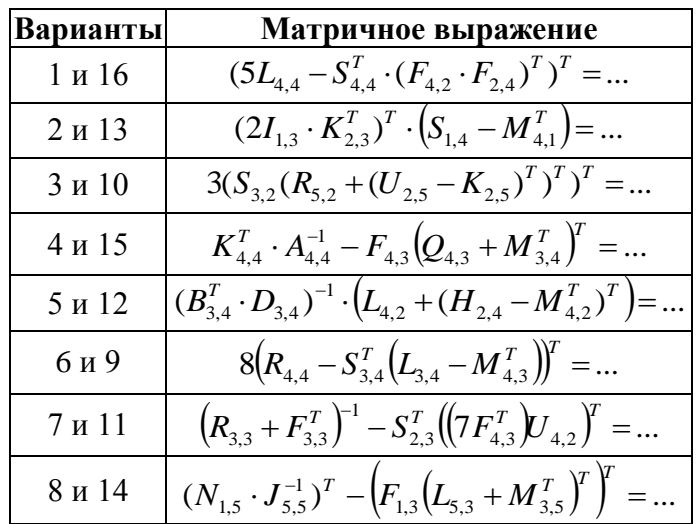

## *Варианты заданий*

**Задание 2.** Решить систему линейных алгебраических уравнений матричным методом и методом Краммера. Пример решения и оформления в MS Excel показан на рисунке 2. Результаты расчетов должны быть идентичными.

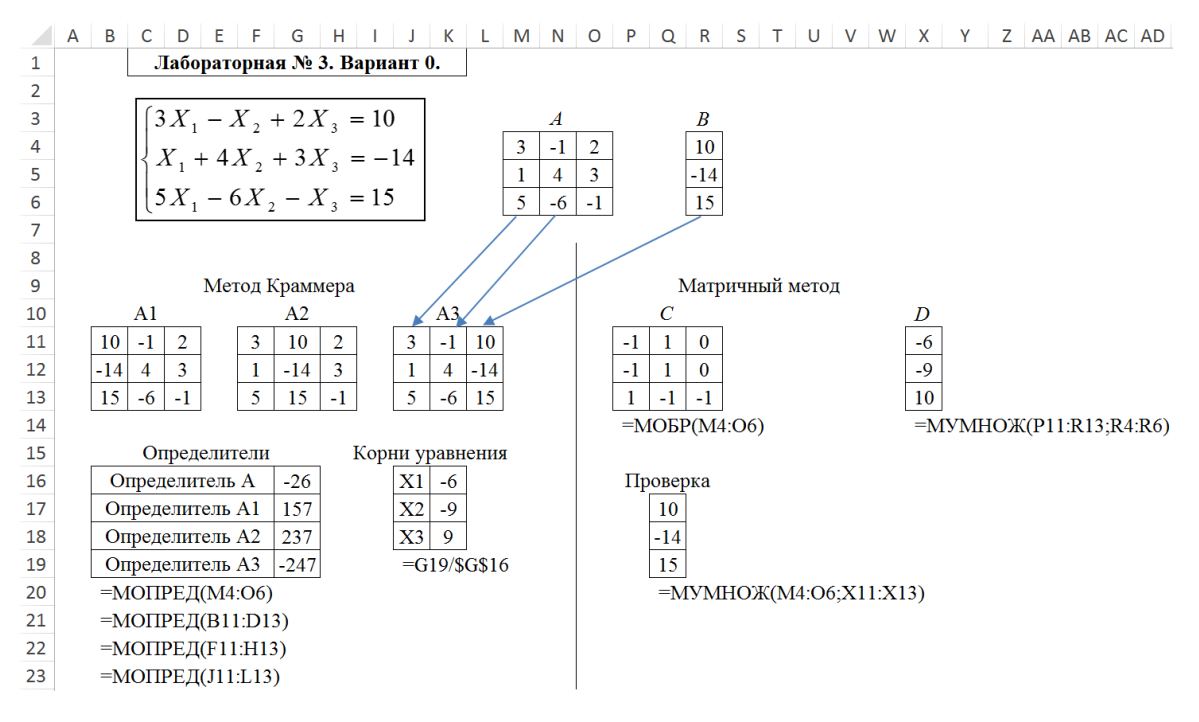

Рисунок 2 - Пример оформления задания 2 в MS Excel

## *Варианты заданий*

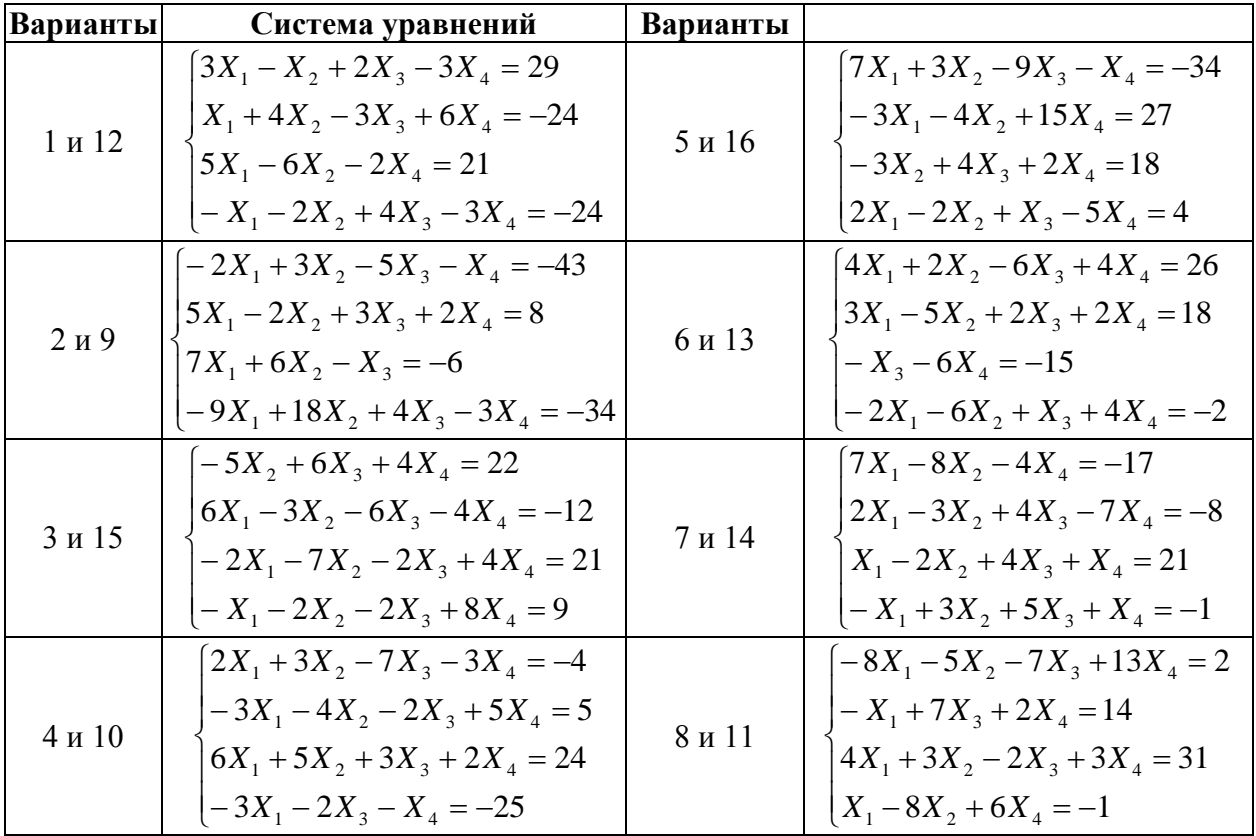